# **SIEMENS**

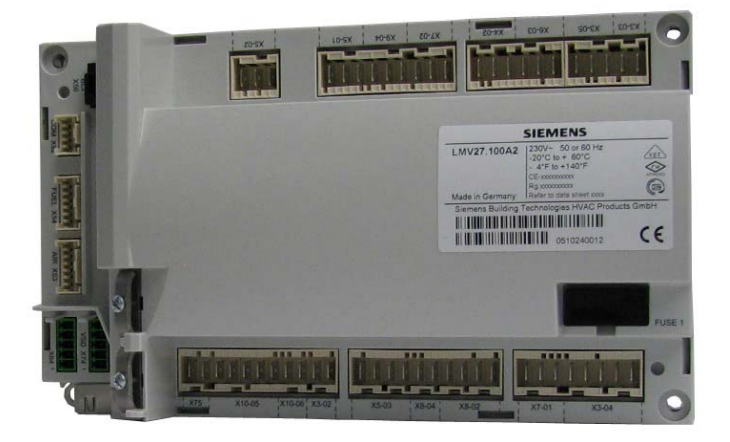

## **LMV2… / LMV3...**

## **Modbus**

## **User Documentation**

**The LMV2... / LMV3... burner management system and this User Documentation are intended for OEMs and system integrators which integrate the system in their products!** 

Software version up to V1.60

**Building Technologies Division Infrastructure & Cities Sector**

CC1A7541en 23.10.2013

## **Supplementary documentation**

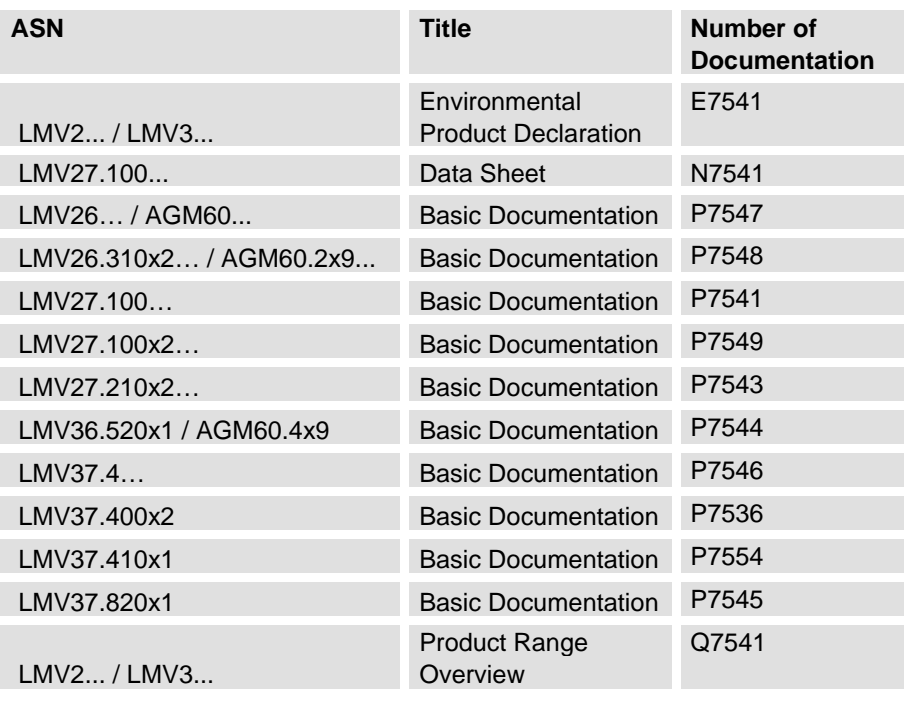

## **Contents**

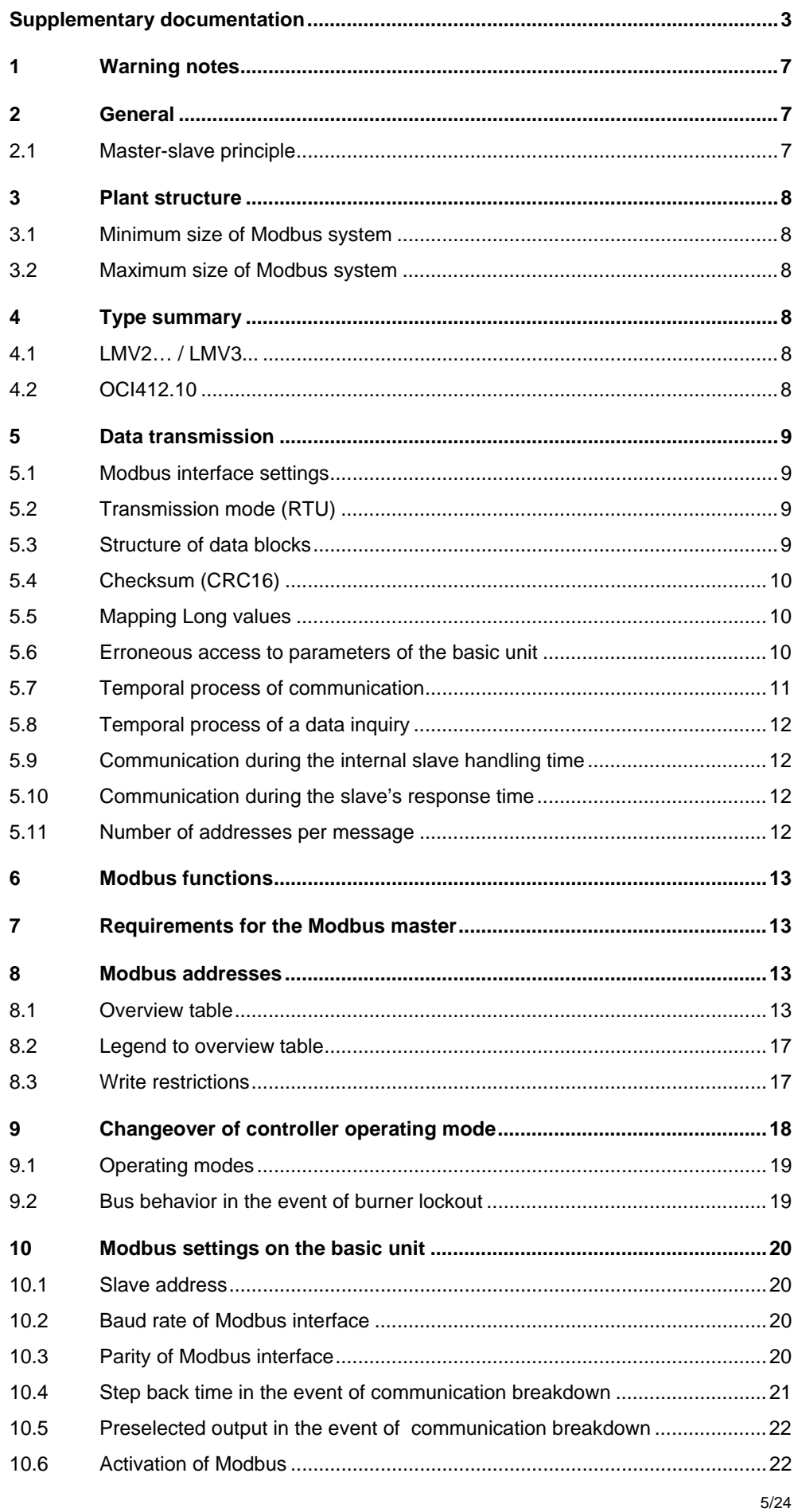

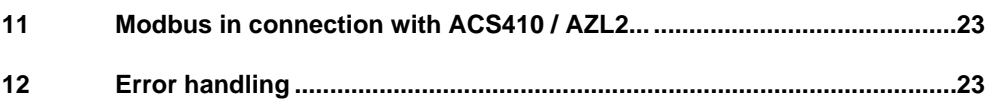

## **1 Warning notes**

**Observance of the following warning notes helps avoid injury to persons and damage to property or the environment!** 

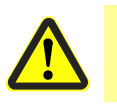

#### **Caution!**

**The safety, warning and technical notes given in the Basic Documentation on the LMV2... / LMV3... apply fully to the present document also!** 

- When connecting the OCI412... to the LMV2... / LMV3..., observe the warning notes contained in the Basic Documentation
- The Modbus in the LMV2... / LMV3... offers no special measures aimed at preventing or controlling errors. For this reason – when using the Modbus – it must be made certain that poor combustion values cannot occur, especially in connection with multiburner control. Such measures are to be considered on an application-specific basis and to be verified and proven by checking the relevant standards and by conducting adequate tests

## **2 General**

LMV2... / LMV3...

The LMV2... / LMV3... is a microprocessor-based burner management system with matching system components designed for the control and supervision of forced draft burners of medium to high capacity.

Operation and programming of the burner management system takes place either via the display and operating unit (AZL2...) or the PC tool.

By making use of the Modbus functionality of the LMV2… / LMV3..., the system can be integrated into a data network based on a Modbus system.

This facilitates implementation of the following applications:

- Visualization of plant states
- Plant control
- Logging

The physical connection to the Modbus system is made via an external OCI412.10 module.

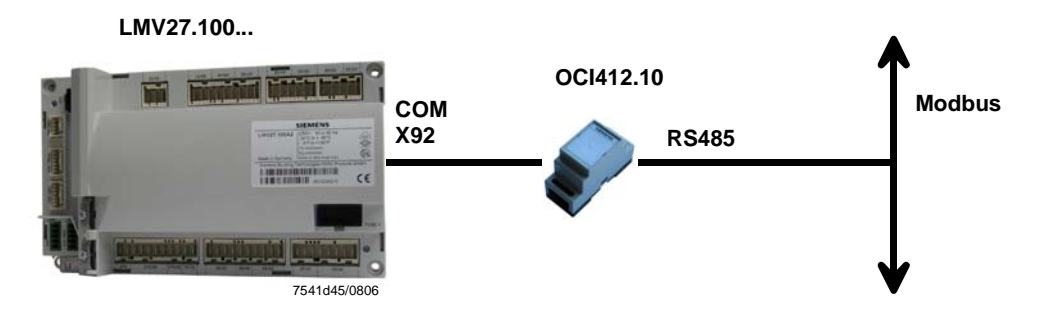

### **2.1 Master-slave principle**

Communication between Modbus users takes place according to the master-slave principle.

In that case, the LMV2… / LMV3... always operate as a slave.

Every device on the bus line must be assigned a different address. For making the settings, refer to chapter 10 Modbus settings on the basic unit.

## **3 Plant structure**

#### Note!

 $\circlearrowright$ 

Please observe the guidelines provided by the supplier of the master covering the setting up of a communication system!

### **3.1 Minimum size of Modbus system**

The smallest Modbus plant consists of the following components:

- A bus master for the control of data traffic
- One or several slaves which deliver data if requested by the master
- The transmission medium, consisting of bus cable and bus connector for connecting the individual users, one or several bus segments which are linked via repeaters

### **3.2 Maximum size of Modbus system**

A bus segment consists of a maximum of 32 field devices. The maximum number of slaves that can be operated with a Modbus master across several segments is determined by the internal memory structure of the master used. Therefore, the planning engineer should have information on the master's capacity. To integrate a new user, the bus cable can be separated at any location for adding a bus connector. At the end of a segment, the bus line can be extended to the specified segment lengths. The length of a bus segment is dependent on the rate of transmission which is determined primarily on the plant's constellation (segment length, distributed inputs / outputs) and the required query cycles of the individual users.

#### **Note!**

 $\circlearrowright$ 

Select the same rate of transmission for all users on the bus! Modbus devices must be connected in line!

## **4 Type summary**

### **4.1 LMV2… / LMV3...**

Microprocessor-based burner control for single-fuel burners of any capacity, electronic fuel / air ratio control with up to 2 actuators, with integrated gas valve proving.

### **4.2 OCI412.10**

Interface between LMV2… / LMV3... and Modbus (refer to Basic Documentation P7541).

## **5 Data transmission**

### **5.1 Modbus interface settings**

In addition to the interface parameters that can be set on the basic unit (refer to chapter 10 Modbus settings on the basic unit), the following parameters for the communication interface are ready set:

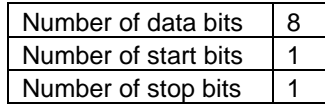

### **5.2 Transmission mode (RTU)**

The transmission mode used is RTU (Remote Terminal Unit).

Data are transmitted in binary format (hexadecimal) with 8 Bits. The LSB (least significant bit) is transmitted first. ASCII mode is not supported.

### **5.3 Structure of data blocks**

All data blocks are of the same structure:

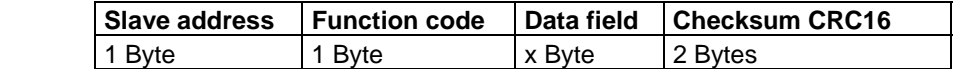

Each data block has 4 fields:

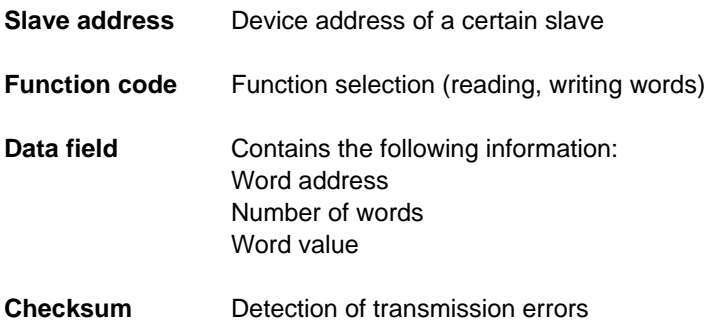

Data structure

### **5.4 Checksum (CRC16)**

Transmission errors are detected with the help of the checksum (CRC16). If an error is detected during evaluation, the respective device will not respond.

Calculation scheme

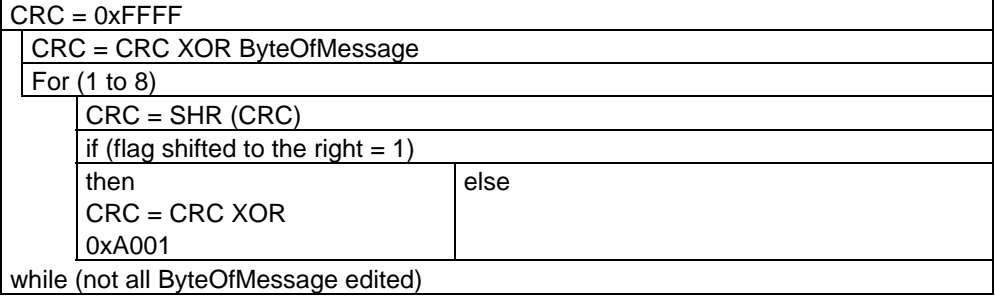

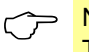

## **Note!**<br>The Low-Byte of the checksum is transmitted first.

Example

Data inquiry: Reading 2 words from address 6 (CRC16 = 0x24A0)

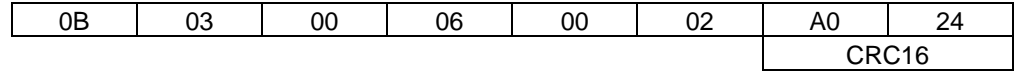

Reply: (CRC16 = 0x0561)

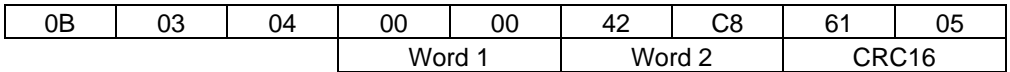

### **5.5 Mapping Long values**

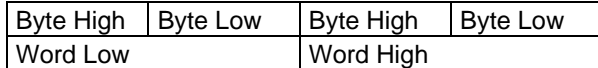

### **5.6 Erroneous access to parameters of the basic unit**

If a non-existing parameter shall be read in, a substitute value will be sent. The substitute value is fixed at 0xFFFF. Reading

In case of write access to non-existing parameters, or to parameters disabled for building automation mode, the value of the parameter will not be changed and no response will be sent. Writing

### **5.7 Temporal process of communication**

Both beginning and end of a data block are characterized by transmission pauses. Between 2 successive characters, a maximum period of 3.5 times the character transmission time may elapse.

The character transmission time (time required for the transmission of one character) is dependent on the Baud rate and the data format used.

Hence, in the case of a data format of 8 data bits, no parity bit and one stop bit, the transmission time is calculated as follows:

#### **Character transmission time [ms] = 1000 \* 10 Bits / Baud rate**

And with the other data formats:

**Character transmission time [ms] = 1000 \* 11 Bits / Baud rate** 

**Data inquiry from the master**  Transmission time = n characters \* 1000 \* x Bits / Baud rate Identification code for end of data inquiry 3.5 characters \* 1000 \* x Bits / Baud rate Process

Handling of data inquiry by the slave

**Reply from the slave**  Transmission time = n characters \* 1000 \* x Bits / Baud rate

> Identification code for end of reply 3.5 characters \* 1000 \* x Bits / Baud rate

Example

Identification code for end of data inquiry or response in case of a data format of 11 / 10 bits.

Waiting time = 3.5 characters \* 1000 \* x Bits / Baud rate

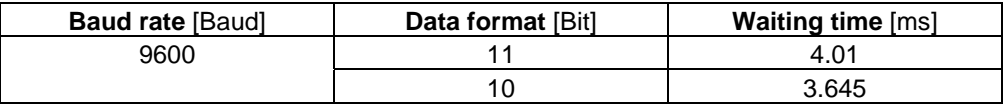

### **5.8 Temporal process of a data inquiry**

#### Time scheme

A data inquiry progresses according to the following scheme:

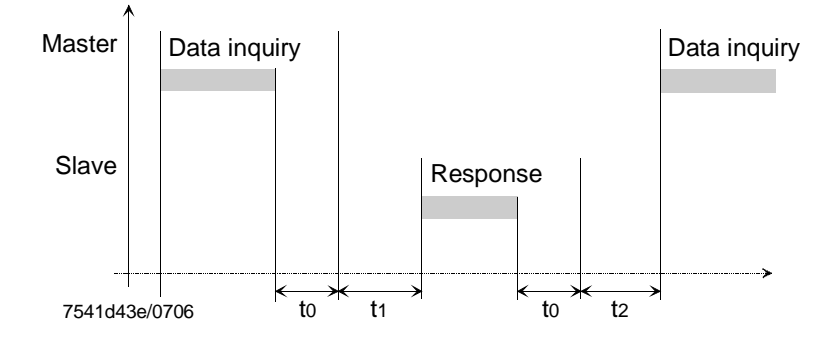

- t0 Identification code for the end  $= 3.5$  characters (time dependent on the Baud rate)
- t1 Dependent on the time required for internal handling. The maximum handling time is dependent on the number of data.

In case of read access for 6 parameters 50 ms

- In case of write access for 2 parameters 50 ms
- t2  $t2 \ge 50$  ms

This is the time required by the device to switch back from sending to receiving. It must be observed by the master before making a new data inquiry. If must always be observed, even if the new data inquiry is made to some other device.

## **5.9 Communication during the internal slave handling time**

During the slave's internal handling time, the master must not make any data inquiries. Any inquiries made during this period of time will be ignored by the slave.

### **5.10 Communication during the slave's response**

### **time**

During the time the slave responds, the master must not make any data inquiries. If inquiries are made during this period of time, all data currently on the bus become invalid.

### **5.11 Number of addresses per message**

The number of addresses per message is limited:

- 20 addresses the size of a word when reading
- 6 addresses the size of a word when writing

## **6 Modbus functions**

The following Modbus functions are supported:

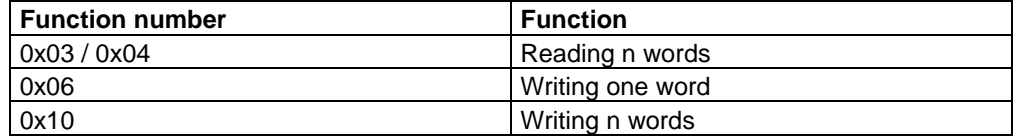

## **7 Requirements for the Modbus master**

The Modbus system whose connection is based on RS-485 is a robust system.

In view of the possible cable lengths and the loads produced by the various users and environmental conditions, the master software should satisfy the following criteria:

- In the case of write processes, correct writing must be checked through back-reading
- In the case of read processes, it must be checked whether a reply from the slave is received. If there is no such reply, the inquiry must be repeated, or it must be checked whether an error occurred (wiring, valid Modbus address, etc.)

## **8 Modbus addresses**

### **8.1 Overview table**

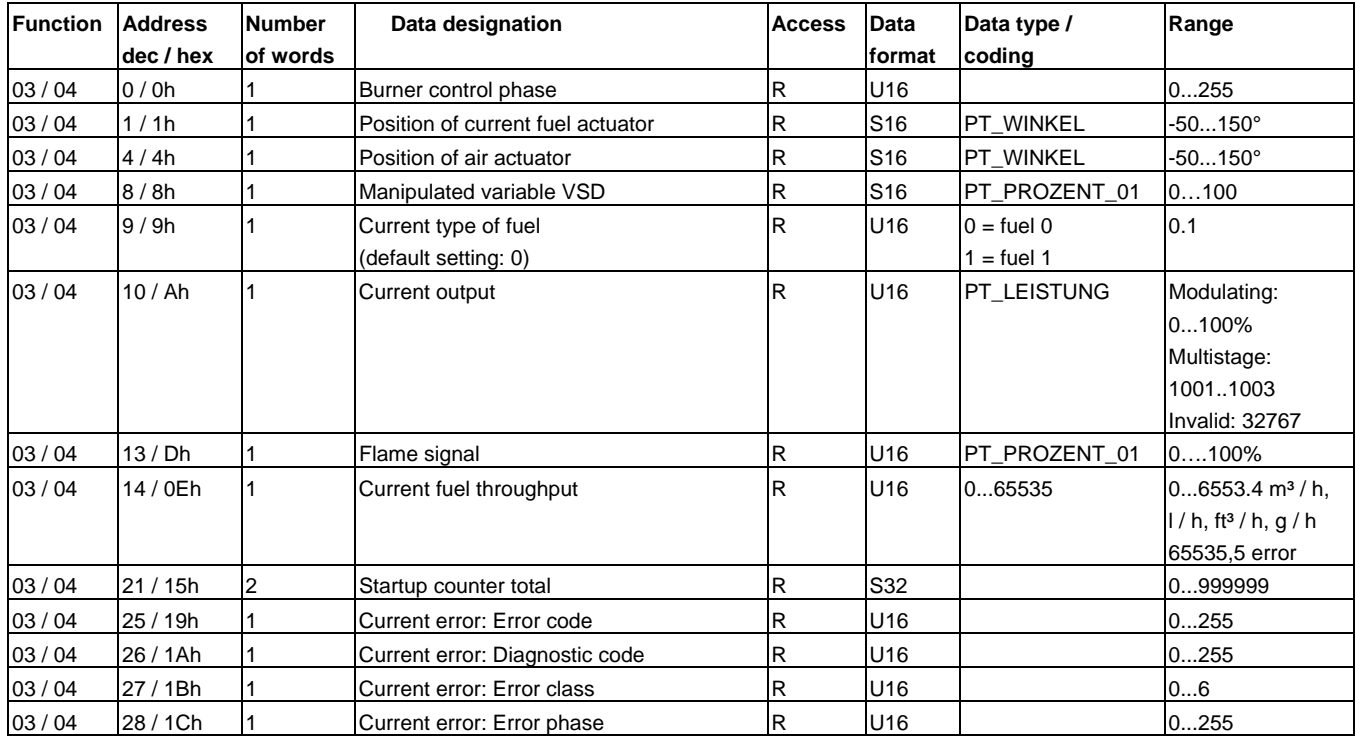

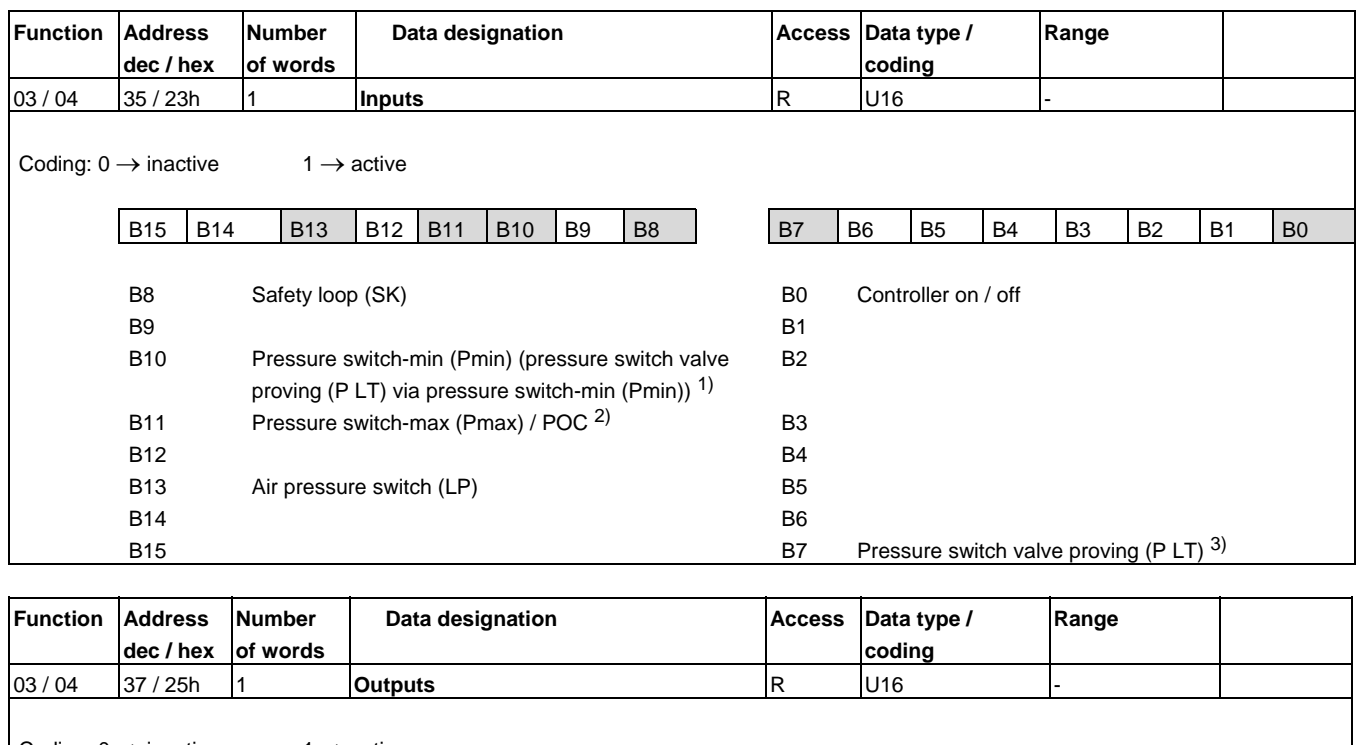

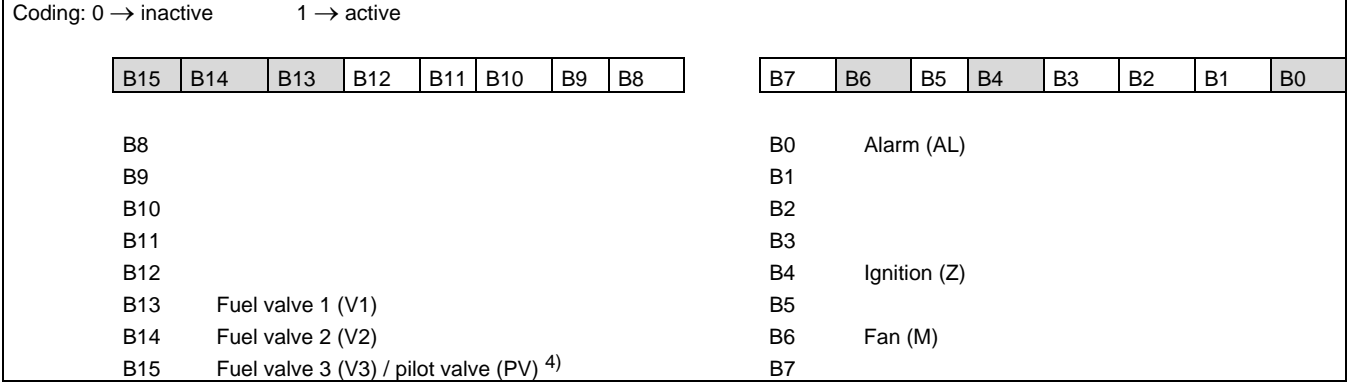

The assignment of inputs / outputs above, are valid for the types of devices LMV27... / LMV37...

The inputs / outputs for other types of devices have an alternative meaning:

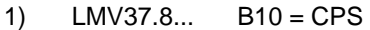

- 2) LMV26... B11 = pressure switch-max (Pmax) / POC / pressure switch valve proving (P LT)
- 3)  $LMV26...$  B7 = fuel 0
- LMV37.8... B7 = pressure switch-min (Pmin) / pressure switch valve proving (P LT)
- 4) LMV37.8... B15 = fan (M) via X7-02

For types not listed, refer to standard assignment.

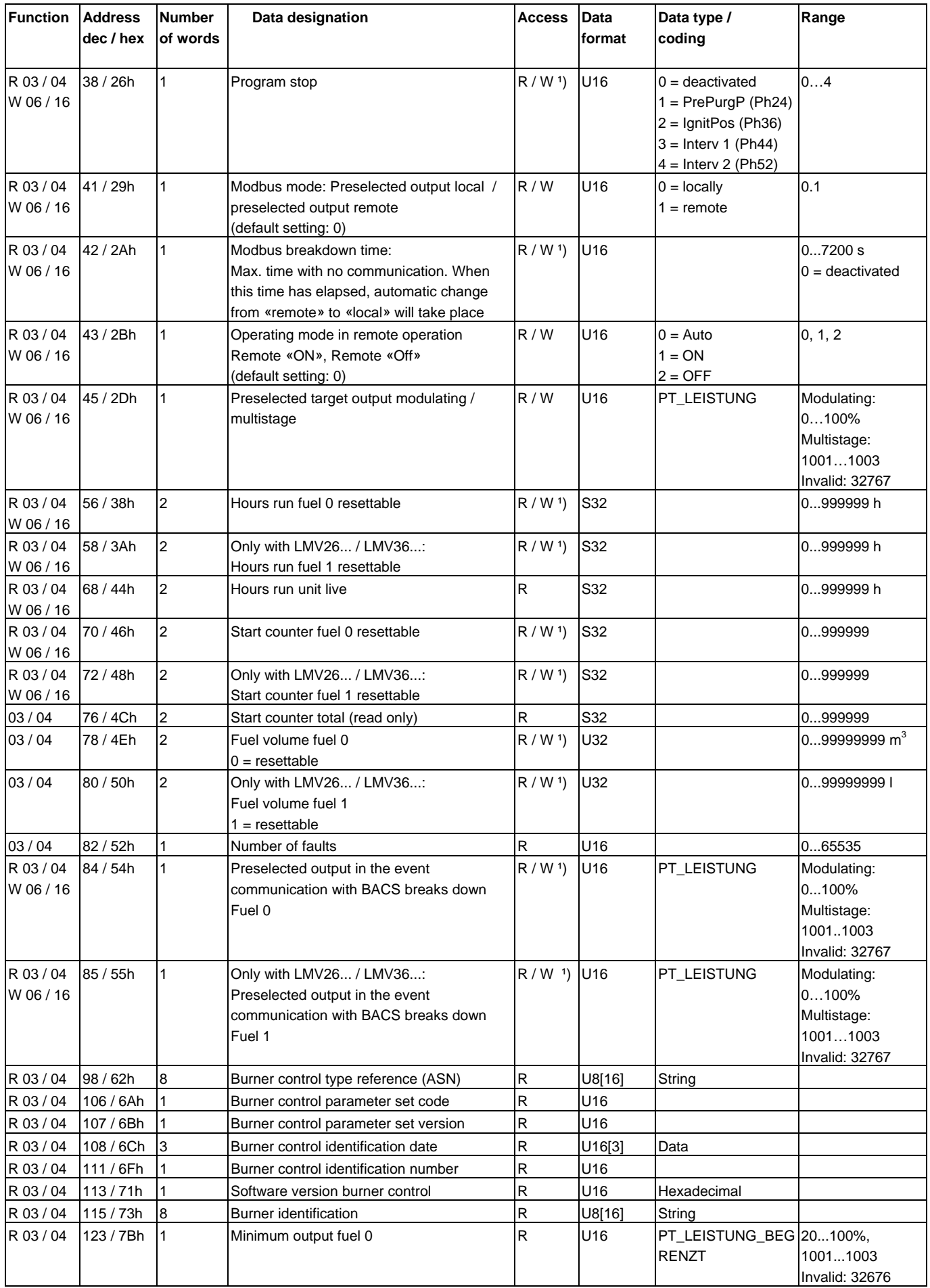

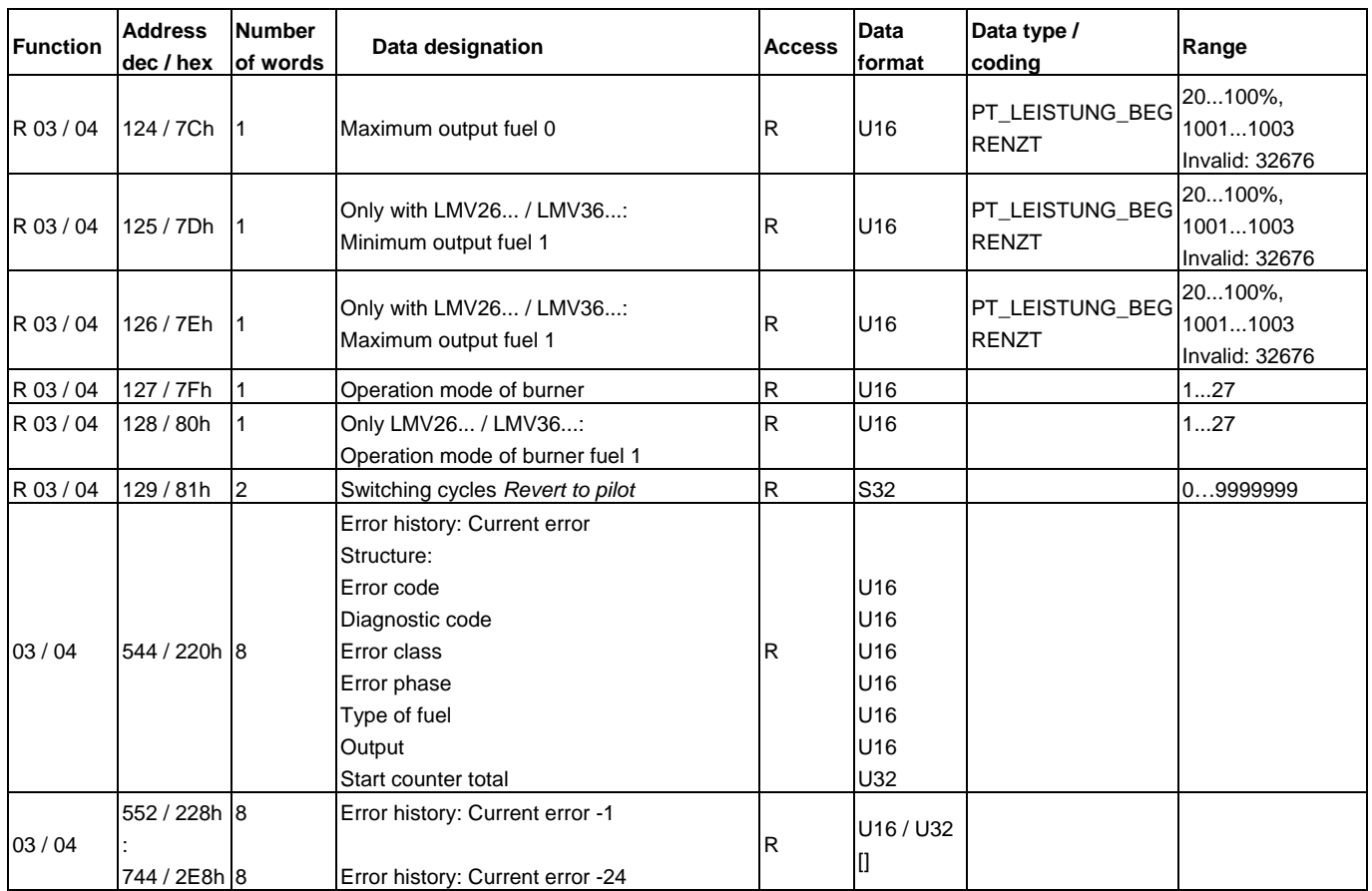

### **8.2 Legend to overview table**

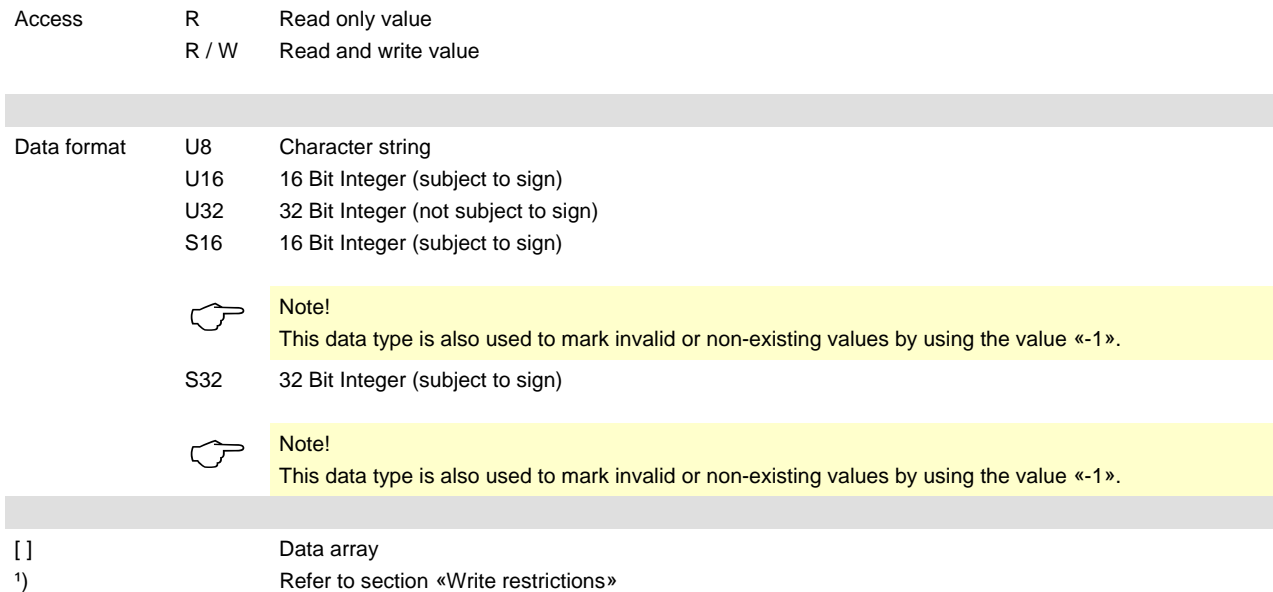

#### **Data types**

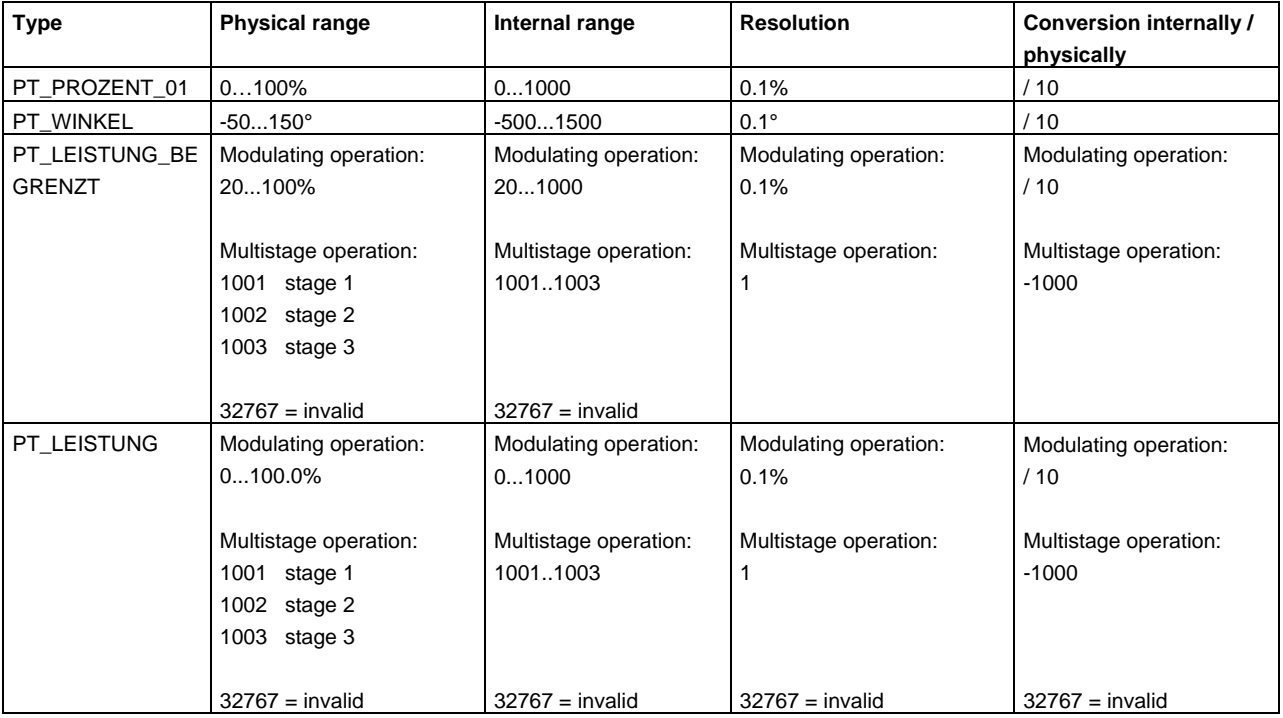

### **8.3 Write restrictions**

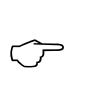

#### Note!

The parameters marked with an asterisk in the overview table of section 8.1 («Access» column) must not be continuously written since they are stored in EEPROM, and this memory only permits a limited number of write accesses (< 100,000) over its lifetime!

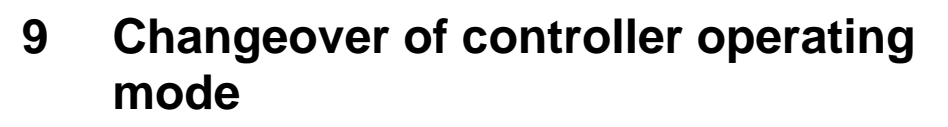

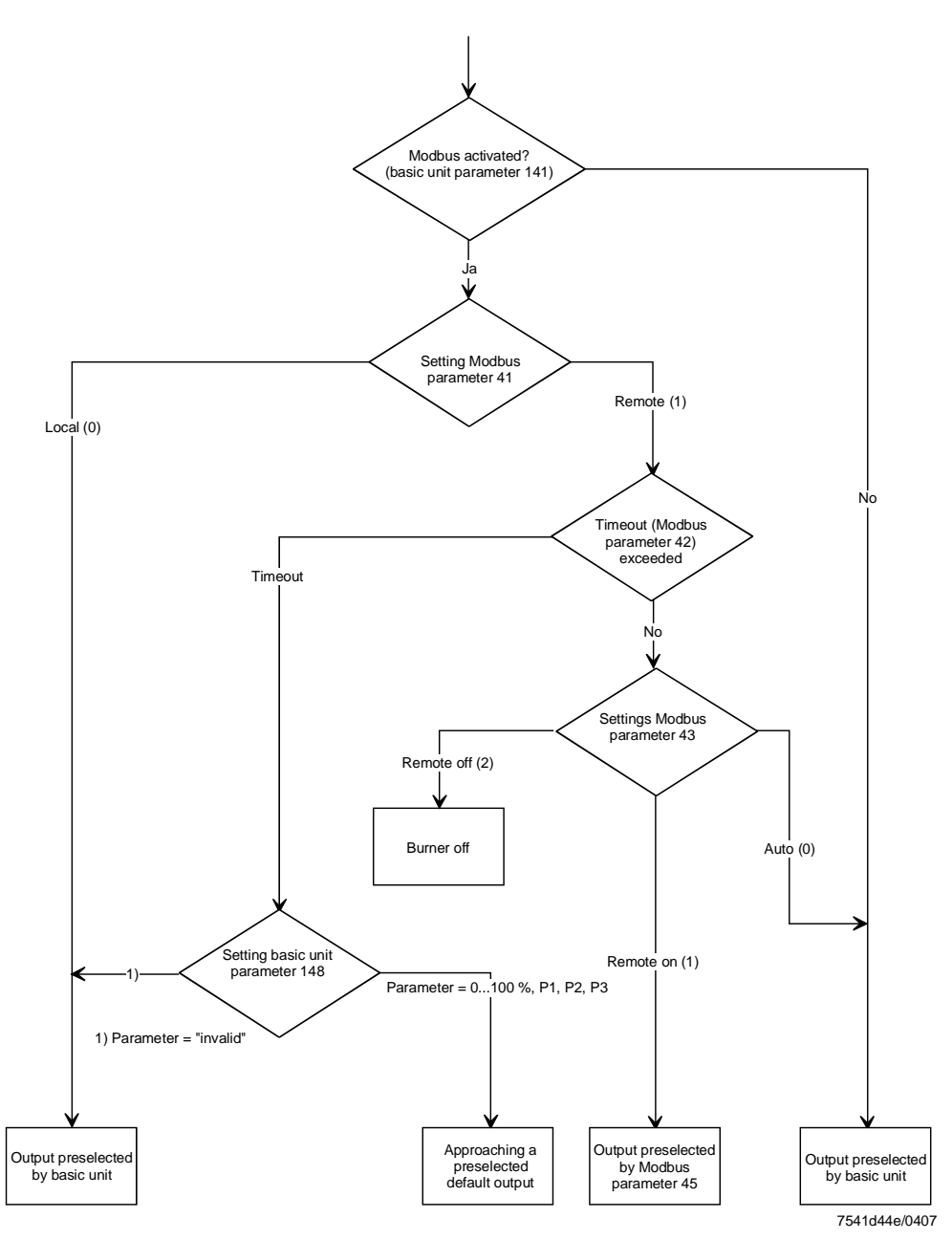

Changing between «local» and «remote» mode

Changeover of Modbus operating mode between «auto», «remote on» and «remote off»

Monitoring of Modbus timeout

### **9.1 Operating modes**

After activating Modbus communication, data can be exchanged between the basic unit and the Modbus master via the Modbus interface.

Preselection of the target output by the Modbus can only be made after the Modus has switched from «local» to «remote». This change is made by writing the *Modbus Mode* parameter (refer to section 8.1, Modbus address 41).

Preselection of the target output that were made previously have no impact and are set «invalid» when changing to remote operation.

The presetting after activation of Modbus communication is «local». When the basic unit is switched off, the mode is set back to the presetting.

This setting is used to determine the behavior of the system in remote operation. The setting is made by writing the parameter *Operating mode in remote operation* (refer to section 8.1, Modbus address 43).

With the «auto» setting, the output to be delivered is determined by the basic unit. With the «remote on» setting, the Modbus master determines the output to be delivered by the system by predefining a target output.

With the «remote off» setting, the burner will be shut down. A new start is made only when the operating mode changes to «remote on» and a new preselection of target output is made, or after a change to local operation.

For output preselection via the building automation and control system, the controller on contact on the basic unit must be closed.

The presetting after activation of remote operation is «auto». When the basic unit is switched off, the operating mode will be reset to the preselected mode.

If communication between the Modbus and the basic unit breaks down, the time the breakdown lasts will be monitored (refer to section 8.1, Modbus address 42). Every permissible Modbus communication on this slave (basic unit) will restart monitoring. Monitoring only takes place in «remote» operation. If the time parameterized for communication breakdown is exceeded, a change from remote to local operation will take place. In that case, the system travels to the parameterized preselected output to be delivered in the event of a communication breakdown.

#### Note!

 $\circlearrowright$ 

If the time is exceeded, the Modbus master must again select remote operation, that is, on bus return, addresses 41 and 43 and the preselected output must be again be written. Only then can the output be readjusted. Timeout is a Modbus parameter and is retained even if the basic unit is switched off.

### **9.2 Bus behavior in the event of burner lockout**

If the basic unit has triggered lockout due to a fault, the selected operating mode with remote mode (Modbus addresses 41 and 43) will be retained when the unit is reset. For the required target output to be reached, all that is required is to preselect again the output via Modbus address 45.

## **10 Modbus settings on the basic unit**

To be able to edit the Modbus parameters, at least the heating engineer level (SO) must be activated via the AZL2… / ACS410.

### **10.1 Slave address**

The setting is made via parameter 145.

According addresses from 1...247 can be set. The slave address is stored in nonvolatile memory of the basic unit.

Changes can only be made via the LMV2… / LMV3..., not via Modbus.

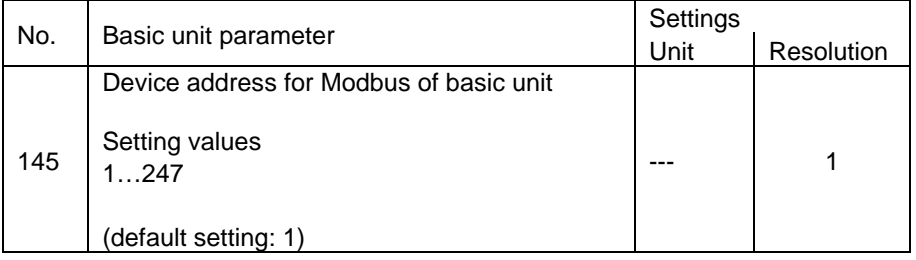

### **10.2 Baud rate of Modbus interface**

The setting is made via parameter 146.

The parameter specifies the transmission rate for the interface used with the Modbus. The parameter is stored in nonvolatile memory of the basic unit. Changes can only be made via the LMV2… / LMV3..., not via Modbus.

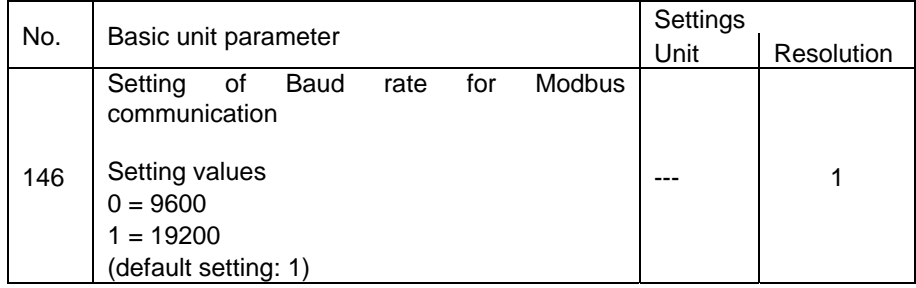

### **10.3 Parity of Modbus interface**

The setting is made via parameter 147.

The parameter specifies the parity for the interface used with the Modbus. The parameter is stored in nonvolatile memory of the basic unit.

Changes can only be made via the LMV2… / LMV3..., not via Modbus.

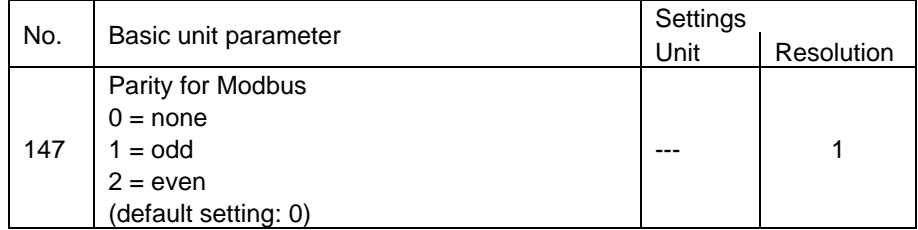

### **10.4 Step back time in the event of communication breakdown**

The setting is made via parameter 142.

This parameter defines the maximum period of time communication between the Modbus and the basic unit may break down. When this time has elapsed, the Modbus operating mode changes automatically from «remote» to «local» and the output specified by parameter 148 will be delivered. The parameter is stored in nonvolatile memory of the basic unit.

Changes can be made both via the LMV2… / LMV3... and the Modbus.

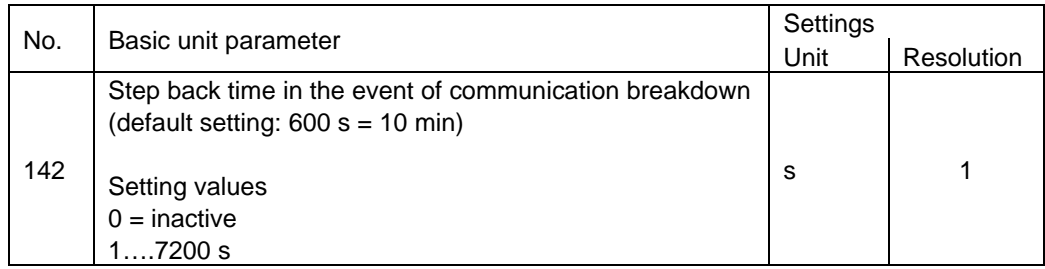

### **10.5 Preselected output in the event of communication breakdown**

The fuel setting is made via parameter 148.

Only with LMV26... / LMV36...:

For basic units that support 2 types of fuel, the setting for the second type of fuel is made via parameter 149.

The output set with this parameter is approached by the system when – in remote operation – communication breakdown was longer than the period of time set with parameter 142. If this output is set «invalid» and communication breakdown occurs, the system will deliver the output set on the basic unit. The parameter is stored in nonvolatile memory of the basic unit. Changes can be made both via the LMV2… / LMV3... and the Modbus (for address for Modbus, refer to chapter *Modbus addresses*).

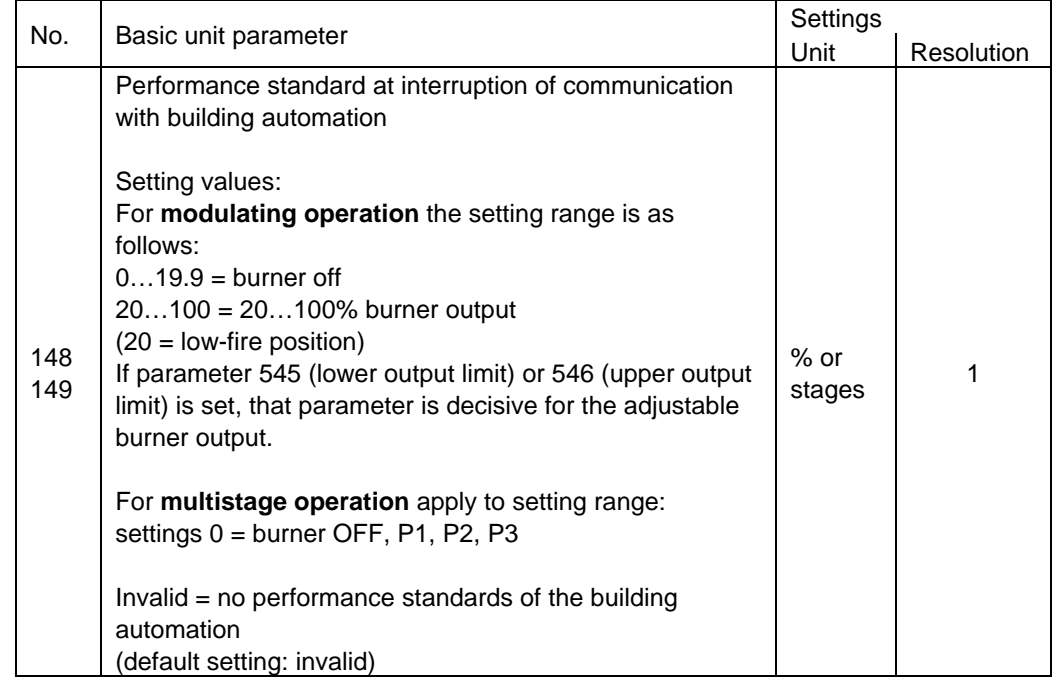

### **10.6 Activation of Modbus**

The setting is made via parameter 141.

Modbus functionality of the LMV2… / LMV3... will be activated when setting this parameter to «1». The parameter is stored in nonvolatile memory of the basic unit. Changes can only be made via the LMV2… / LMV3..., not via Modbus.

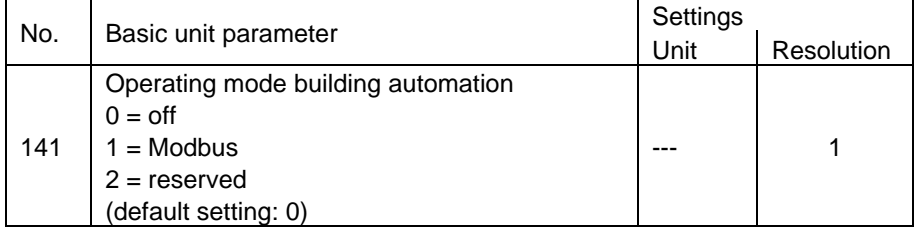

## **11 Modbus in connection with ACS410 / AZL2...**

If, together with the Modbus, the ACS410 PC tool is operated with the basic unit, it must be taken into consideration that write access will be rejected if, at the same time, the ACS410 makes a write access to parameters.

The simultaneous setting of a parameter from the AZL2…and the Modbus master must be avoided, since it would not be possible to predict who is granted the access right. Write access via Modbus is possible at any time, independent of the AZL2… or ACS410.

## **12 Error handling**

In the event of erroneous telegrams (CRC errors, etc.), the AZL2... does not send an exception code (refer to Modbus definition), but ignores the messages.

Reason: Commercially available Modbus drivers do not normally respond to exception codes.

Siemens AG Infrastructure & Cities Sector Building Technologies Division Berliner Ring 23 D-76437 Rastatt Tel. 0049-7222-598-279 Fax 0049-7222-598-269 www.siemens.com

© 2013 Siemens AG Infrastructure & Cities Sector Building Technologies Division Subject to change!